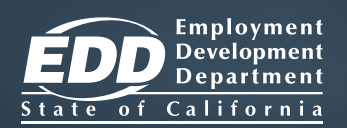

# **Walang trabaho?**

### **Nawalan ka ba ng trabaho o nabawasan ba ang iyong oras ng trabaho?**

Maghain at mamahala ng iyong paghahabol sa Unemployment Insurance (UI) gamit ang UI Online<sup>5M</sup>!

### **[www.edd.ca.gov/UI\\_Online](http://www.edd.ca.gov/UI_Online)**

#### **I-access ang UI Online upang:**

- **Maghain o muling magbukas ng paghahabol.**
- **• Magpa-certify para sa mga benepisyo at mas mabilis na mabayaran.**
- **• Makuha ang iyong pinakahuling paghahabol at impormasyon ng pagbabayad.**
- **• Makatanggap ng mga mahalagang abiso gaya ng mga paalalang magpa-certify para sa mga benepisyo.**
- **• Matingnan ang mga personal na appointment at appointment sa telepono.**
- **Magsumite ng mga tanong.**
- **At higit pa!**

Available ang **UI Online Mobile<sup>SM</sup> para sa mga user ng smartphone at tablet.**

**Maaari kang maghain ng bagong paghahabol gamit ang UI Online sa mga oras na nakalista sa ibaba:**

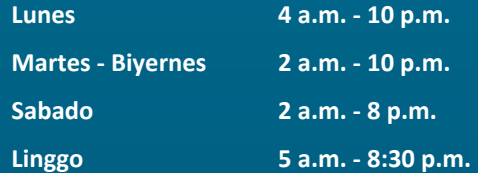

**Kapag naihain mo na ang iyong paghahabol, maaari mong i-access ang UI Online anumang oras para matingnan at mapamahalaan ang iyong paghahabol.**

**Tingnan ang kabilang pahina upang malaman kung paano mag-set up ng UI Online account.**

## **Magsimula ngayon!**

#### **Gumawa ng Impormasyon sa Pag-log In sa Online na Mga Programa ng Benepisyo**

Kung mayroon ka nang impormasyon sa pag-log in sa Online na Mga Programa ng Benepisyo, maaari mong laktawan ang hakbang na ito.

- Bisitahin ang **[www.edd.ca.gov/BPO](http://www.edd.ca.gov/BPO)** at piliin ang **Register (Magparehistro).**
- Tanggapin ang mga tuntunin at kundisyon upang magpatuloy.
- Maglagay ng personal na email address na ikaw lang ang gumagamit at gumawa ng password.
- Pumili ng personal na larawan at caption. Pumili at magsagot ng apat na tanong na panseguridad.
- Tingnan ang iyong email. Piliin ang natatanging link sa loob ng 48 oras pagkatanggap ng email upang kumpletuhin ang proseso o kung hindi ay magsisimula kang muli.

**Mahalaga:** Tingnan ang folder ng junk/spam kung hindi mo nakikita ang mensaheng ito sa iyong inbox.

### **Maghain ng iyong Paghahabol sa UI**

Mag-log in sa Online na Mga Programa ng Benepisyo at piliin ang **UI Online** upang makapagsimula.

- Piliin ang **File a Claim (Maghain ng Paghahabol).**
- Basahin ang Mga Tagubilin sa **UI Claim Filing (Paghahain ng Paghahabol sa UI)**. Piliin ang **Next (Susunod)** upang magpatuloy.
- Ibigay ang iyong pangkalahatang impormasyon, impormasyon ng huling employer, at kasaysayan ng pagtatrabaho.
- Suriin ang impormasyong ibinigay mo sa **Summary Page (Page ng Buod)** at pagkatapos ay piliin ang **Submit (Isumite).**

**Tandaan:** Pagkatapos isumite ang iyong paghahabol, makikita ang page ng pagkumpirma. Maaari mong itabi ang iyong numero sa pagkumpirma para sa iyong mga rekord.

### **Magparehistro sa UI Online upang Magpa-certify para sa Mga Benepisyo**

Mag-log in sa Online na Mga Programa ng Benepisyo at piliin ang **UI Online** upang simulan ang pagpaparehistro. Kakailanganin mong ibigay ang sumusunod na impormasyon:

- Pangalan at apelyido katulad ng nakalagay sa iyong paghahabol.
- Petsa ng kapanganakan.
- Social Security number.
- Numero ng Account ng Customer sa EDD.\*

\*Kung isa kang bagong customer ng UI, maghintay nang 10 araw ng negosyo pagkatapos maghain ng paghahabol upang matanggap ang iyong EDD Customer Account Number sa pamamagitan ng liham.

Ang EDD ay isang employer/programa para sa patas na oportunidad. Available sa mga indibidwal na may mga kapansanan ang karagdagang tulong at mga serbisyo kapag hiniling.

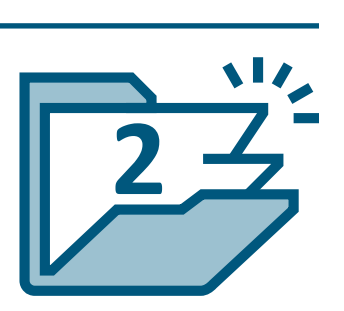

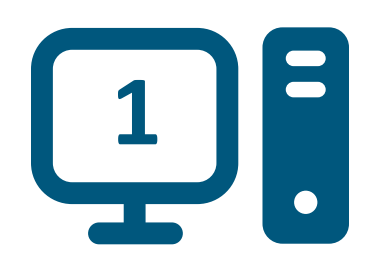

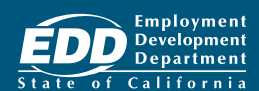

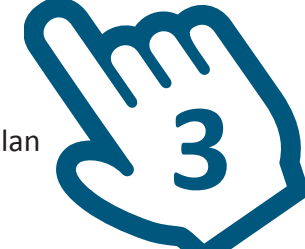